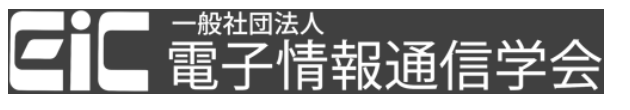

## **「技報オンラインシステム」のユーザ登録** 既にユーザ登録されている場合は、再度の登録は不要です。 図書館への [Web](https://forms.gle/6jghGzf1txY1whhE7) 申請に進んでください。

- 1. [「技報オンラインシステム」](https://www.ieice.org/ken/user/index.php)の「ログイン画面」を開きます。
- 2. 「初めて利用する場合は、こちらをクリックしてユーザ登録をお願いいたします」をク

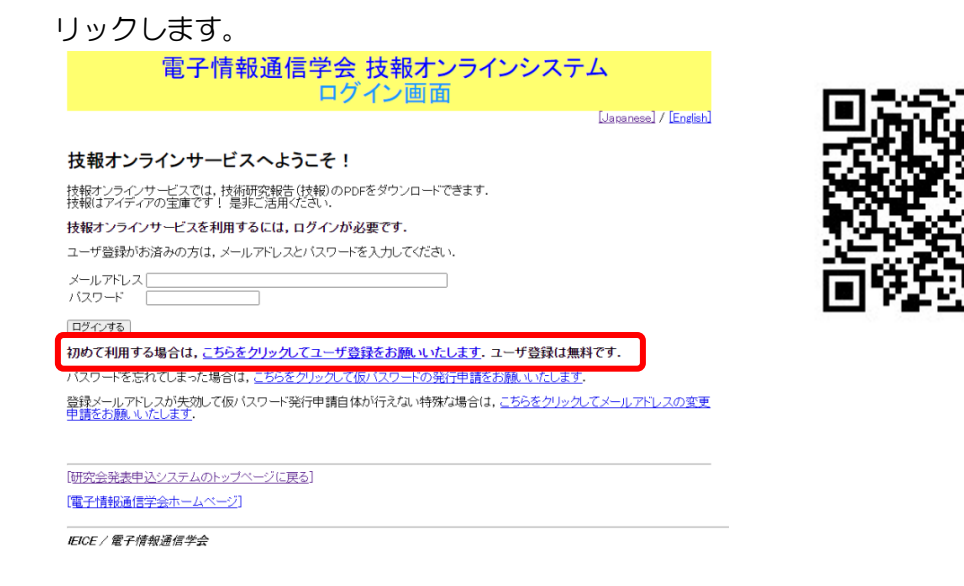

## 3. 「ユーザ情報 入力画面」に必要事項を入力します。

電子情報通信学会 技報オンラインシステム ユーザ情報 入力画面

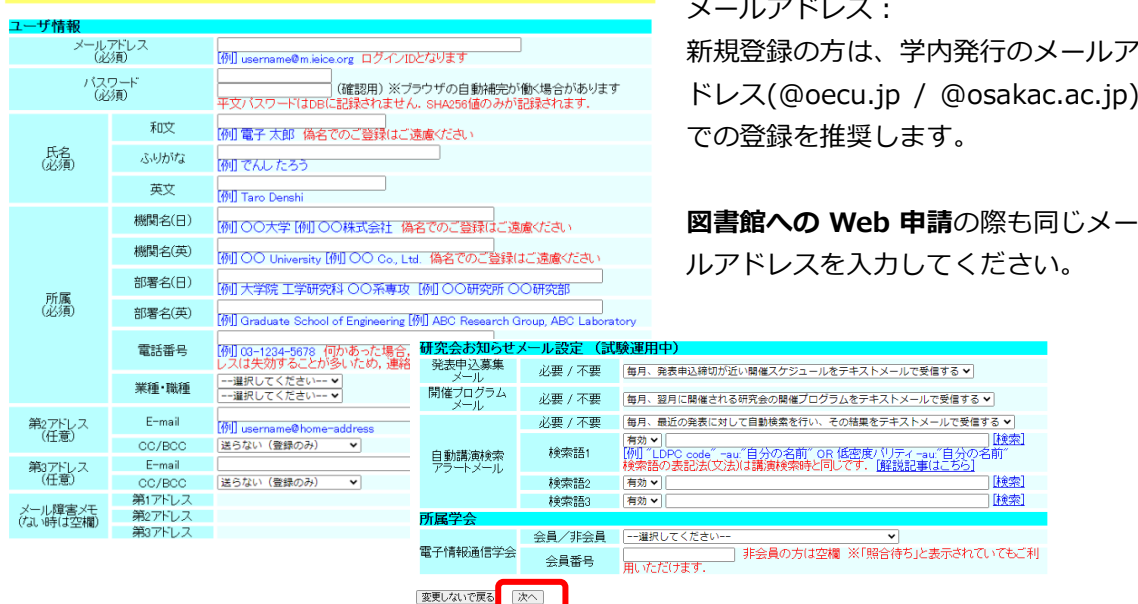

4. 下へスクロールして、「次へ」をクリックします。

5. 登録内容を確認して、「データベースに登録する」をクリックします。

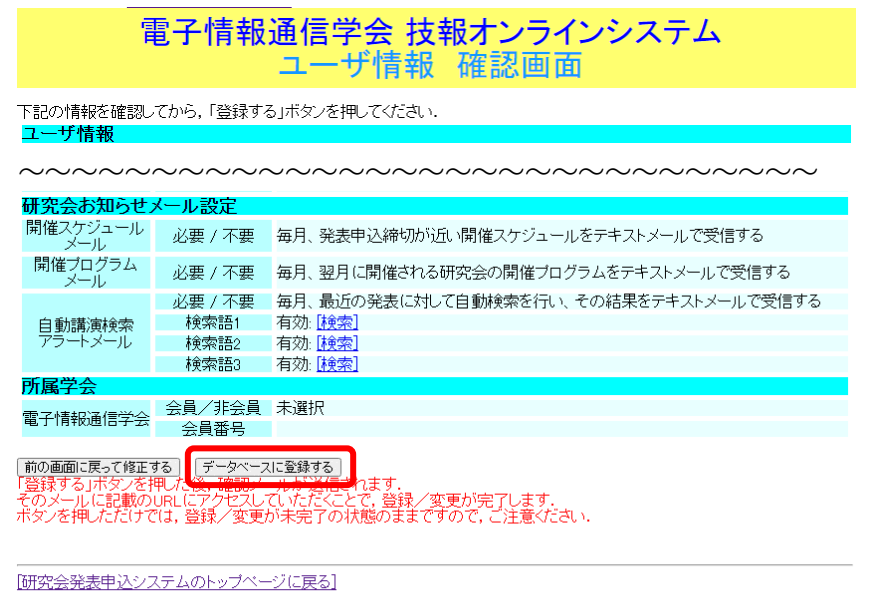

|電子情報通信学会ホームページ|

6. 「技報オンラインシステム」から確認メールが送信されますので、メールの案内に従っ て手続きをしてください。

7. 「技報オンラインシステム」の登録が完了しましたら、図書館への [Web](https://forms.gle/6jghGzf1txY1whhE7) 申請をしてく ださい。